# Créer des profils topographiques

### Attendus de fin d'activités (BO 2015 Cycle 2 et 3 et BO 2018 Cycle 2 et 3)

Pratiquer quelques moments d'une démarche d'investigation. Se familiariser avec les outils numériques.

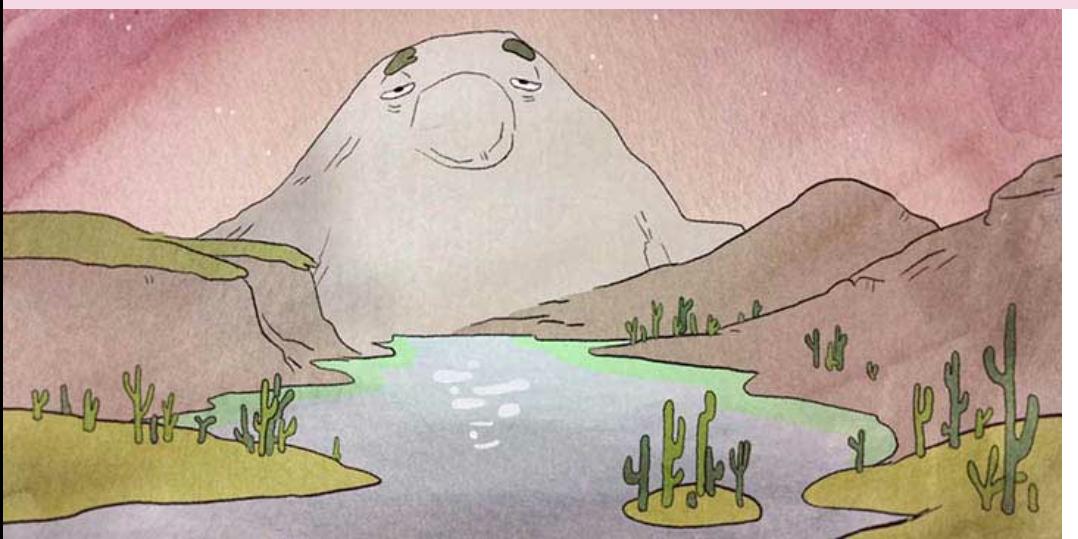

Titre An object at rest Thème Écologie

Genre et mots-clés Comique, géologie, nature, montagne, préhistorique, passé, futur

Cycle (pour le film)  $1, 2, 3$ 

Durée

05 min 43 s Réalisation

Seth Boyden

**Musique** Julian Beutel

An object at rest © Seth Boyden

Production 3Dar (États-Unis, 2014)

## Activités pédagogiques

#### Créer des profils topographiques Les montagnes jeunes et anciennes avec Google Earth.

Pourquoi les chaînes de montagnes anciennes ont-elles des reliefs moins élevés que les plus jeunes ? Décrire puis représenter différents massifs montagneux (dessin, collage, modelage, sculpture, photographie…).

Présenter la différence entre les deux types de montagnes.

Les montagnes jeunes.

Sommets pointus et élevés (plus de 1800 mètres) souvent recouverts de neiges éternelles. En France, les Alpes, les Pyrénées, le Jura et la Corse sont des montagne jeunes. Le point culminant de l'Europe est le Mont-Blanc : 4807 mètres.

#### Les montagnes anciennes.

Sommets arrondis et moins élevés (entre 600 et 1800 mètres) souvent recouverts de végétation. Les sommets ont été arrondis sur des dizaines de millions d'années par l'érosion (pluie, vent, gel..). En France, le Massif Central et les Vosges sont des montagnes anciennes.

Les profils topographiques de Google Earth.

Les outils numériques permettent de nouveaux modes de représentation. Google Earth propose notamment un outil de création de profils topographiques très intéressant : Tracez une ligne puis affichez le profil topographique, visualisez et comparez différentes topologies de la Terre, différenciez les montagnes anciennes des montagnes jeunes.

Google Earth permet aussi de mesurer des distances, des dénivelés, des périmètres et des superficies. Après s'être familiarisés avec ces premiers outils, les élèves pourront essayer l'outil de création de profils.

Pour utiliser cet outil, vous devez installer [la version bureau de Google Earth](https://www.google.fr/earth/versions/#download-pro) (pas la version en ligne).

#### [Suivez notre tutoriel pour cette activité...](https://plateforme.films-pour-enfants.com/pdf/activites-pedagogiques/google-earth-profils-topologiques-tutoriel.pdf)

Créez un profil topographique d'une montagne jeune et montagne ancienne puis comparez. Les élèves pourront recréer l'activité à la maison avec les parents.

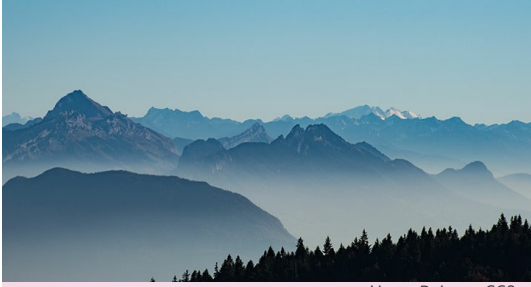

Alpes, Pxhere. CCO

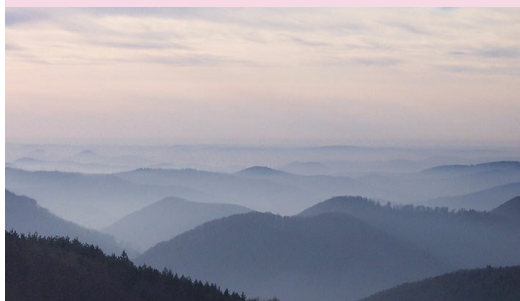

Vosges, Pxhere. CC0

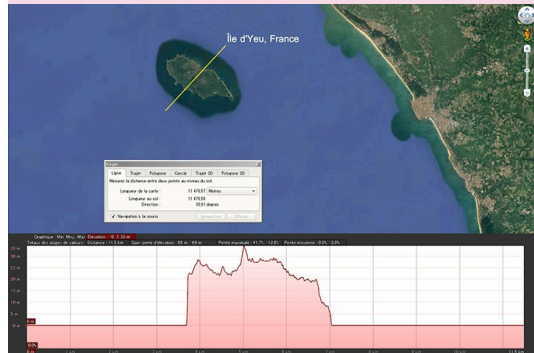

Profil topographique de l'Île d'Yeu, France © Google Earth

Fiche d'activités rédigée par : Christophe Defaye